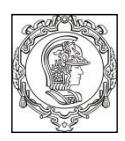

## **ESCOLA POLITÉCNICA DA UNIVERSIDADE DE SÃO PAULO Departamento de Engenharia de Sistemas Eletrônicos PSI - EPUSP**

# **PSI 3031 – LABORATÓRIO DE CIRCUITOS ELÉTRICOS**

# **GUIA DE EXPERIMENTOS**

## **EXPERIÊNCIA 1: INSTRUMENTAÇÃO LABORATORIAL**

#### **Edição 2018**

ELISABETE GALEAZZO E LEOPOLDO YOSHIOKA

### **Objetivos da experiência**

Esta experiência tem como objetivo familiarizar os alunos com alguns dos principais equipamentos que serão utilizados no laboratório ao longo da disciplina. Incluem-se, entre eles: multímetro digital portátil, fonte de tensão DC e gerador de sinais. Além disso, os alunos aprenderão os procedimentos para a montagem de circuitos em *protoboard* e sobre medição de grandezas elétricas. Serão exploradas as principais funções dos equipamentos e apresentadas as suas limitações. Também serão abordados conceitos de incertezas instrumentais.

#### **Materiais necessários para realização do experimento:**

- o 1 multímetro digital portátil (TX3 -TEKTRONIX);
- o 1 fonte de tensão contínua, modelo E3631A Power Supply, AGILENT;
- o 1 gerador de funções modelo 33500B da AGILENT;
- o 1 *protoboard*;
- o Resistores, cabos e conectores diversos.

# **PARTE EXPERIMENTAL**

**1. Resistores: código de cores e utilização do ohmímetro**

*Objetivos: aplicar código de cores para identificar valores nominais de resistores, utilizar ohmímetro para medição de resistências e calcular incertezas instrumentais associadas às medições.*

**1.1.** Verifique os cuidados a serem tomados para utilização do ohmímetro (vide item 3.3 da *Introdução Teórica*) e indique-os no seu relatório. Faça um esboço de como medir uma resistência com o multímetro digital, indicando que terminais do medidor devem ser utilizados para essa medição.

*Sugestão para conectar um resistor ao multímetro, utilizando-se cabos simples com terminações de garras jacaré:*

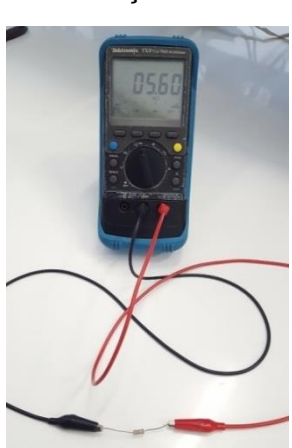

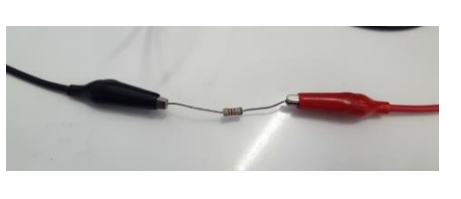

**1.2.** Identifique os valores nominais dos resistores indicados a seguir por meio do seu código de cores (vide *Anexo 1\_Código\_cores\_resistores.pdf*).

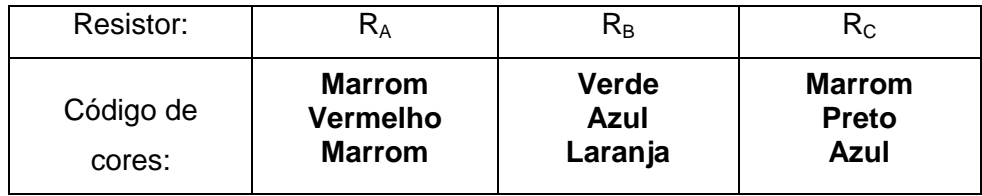

- **1.3.** Configure o multímetro digital para operar **na configuração padrão** (ou seja, *modo de 5000 contagens*) 1 (para mais informações, vide o manual do equipamento, p. 25). Depois disso, meça as resistências **RA, R<sup>B</sup> e R<sup>C</sup>** com o **ohmímetro** com a resolução padrão (*default*) do equipamento.
- **1.4.** Calcule a incerteza da medição instrumental do ohmímetro para cada valor de resistência mensurada (vide *Anexo 2\_Incerteza\_instrumental\_TX3\_conf\_padrao.pdf* para obter as expressões fornecidas pelo fabricante para o cálculo das incertezas).

 1 Para habilitar as configurações *default* ou *high resolution* no multímetro TX3: pressione e segure por alguns segundos o botão azul do painel do multímetro e clique na tecla softkey "4" até encontrar a função *HrEs*. Acione a softkey **+** (1) = ON (para selecionar *high resolution*) e a tecla **–** (2) = OFF (para selecionar *default*).

- **1.5.** Compare os resultados obtidos experimentalmente com os valores nominais. Apresente o erro relativo entre os resultados obtidos pelo instrumento e os valores nominais fornecidos, e faça suas conclusões.
- **2. Montagem de circuitos resistivos e avaliação da limitação do voltímetro digital**

*Objetivos: exercitar montagens de circuitos simples em protoboard, efetuar medições de tensão com voltímetro e avaliar suas limitações.*

Neste item analisaremos o circuito divisor resistivo apresentado na **Figura 1**.

### **2.1. Medições de tensões DC com Voltímetro.**

Considere os valores nominais de  $R_1 = R_2 = 100$  kΩ. Meça o valor dos resistores  $R_1$  e  $R_2$ com o ohmímetro, e a seguir, monte o circuito da **Figura 1** num *protoboard* (informações sobre protoboard encontram-se no *Anexo 3\_Protoboards.pdf*).

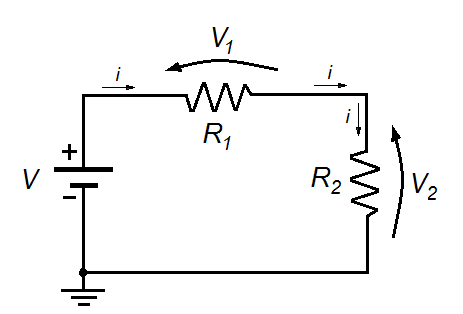

**Figura 1**: Esquema elétrico do circuito divisor resistivo.

Dicas: veja como montar e medir tensões no circuito com o multímetro portátil através do exemplo ilustrado na **Figura 2,** abaixo. Utilize a fonte de tensão contínua (DC) disponível para alimentar o circuito. Leia o item 4 da **Introdução Teórica** e consulte o manual da fonte para obter maiores detalhes e cuidados a serem tomados com esse equipamento.

. Faça o esboço da montagem experimental e indique os valores experimentais dos resistores utilizados no seu circuito.

. Programe a fonte de tensão para fornecer **12 V** e conecte-a ao circuito da Figura 1.

. Meça as tensões **V**, **V<sup>1</sup>** e **V<sup>2</sup>** com o voltímetro portátil (modo de operação DC) e anote os valores obtidos em Tabela 2.

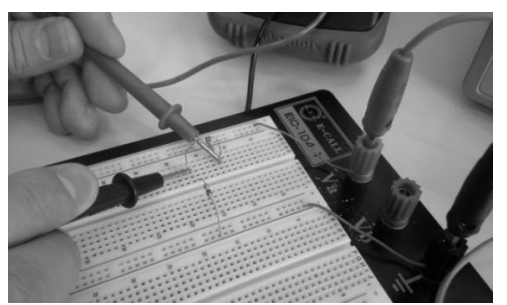

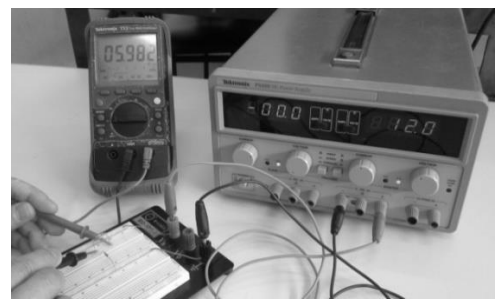

**Figura 2**: Montagem do circuito em *protoboard* e procedimento de medição.

### **2.2. Valores teóricos das tensões (R<sup>1</sup> = R<sup>2</sup> = 100 kΩ)**

- a) **Calcule** a tensão **V<sup>2</sup>** do circuito da Figura 1, considerando: os valores experimentais dos resistores e resistência interna infinita do voltímetro (voltímetro ideal).
- b) Considere agora que o voltímetro real possui uma resistência interna de 10 MΩ. **Repita os cálculos** para obter a tensão V2.
- c) **Compare** os resultados dos cálculos com os resultados experimentais (item 2.1)

### **2.3. Medição de tensões em circuitos com resistência elevada (R<sup>1</sup> = R2 = 10 M)**

Troque os resistores da Figura 1 para **R1 = R2 = 10 M**, mantendo a tensão de alimentação em 12 V.

- a) **Meça** as resistências R1 e R2;
- b) **Meça** as tensões V1 e V2;
- c) **Desenhe** o circuito equivalente com o voltímetro real sobre o resistor R2 (vide item 3.1 da Introdução Teórica);
- d) **Calcule** a tensão V2 sobre o resistor R2 supondo dois casos: voltímetro ideal e real;
- e) **Compare** os resultados calculados com os experimentais, apresentando o erro relativo entre eles;
- f) Tire suas **conclusões**.

### **3. Medição de corrente com amperímetro digital**

*Objetivos: exercitar montagens de circuitos simples em protoboard, efetuar medições de corrente com amperímetros e avaliar suas limitações.*

**3.1** Monte um circuito simples no protoboard com um resistor de **10 kΩ** nominal alimentado por uma tensão de **12 V**. Meça a corrente DC do circuito com um amperímetro digital, de acordo com a sugestão de montagem indicada do item 3.2 da Introdução Teórica. Calcule a corrente esperada e compare com o valor experimental. A resistência interna do amperímetro afetou a medição neste caso?

## **4. Avaliação da dissipação de calor no resistor**

*Objetivo: avaliar a capacidade de dissipação de calor de resistores*

Conecte um resistor de 100  $\Omega$  e potência de ¼ W diretamente à fonte de tensão (programando-a para 0 V e com limite de corrente igual a 0,5 A), por meio de cabos e garras jacaré. Atenção: n**ão use o protoboard nesta etapa da experiência!!!!!!**

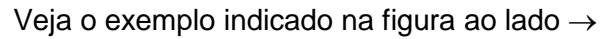

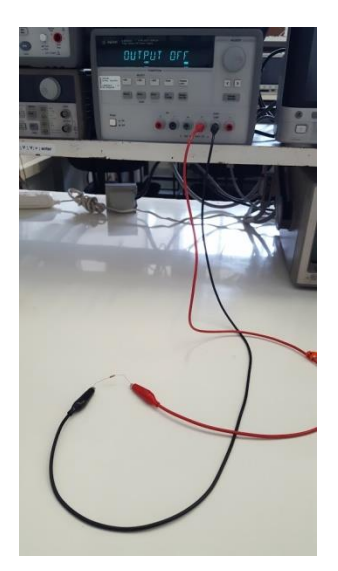

A seguir, efetue:

- Aumente devagar, com passos de 1 V, a tensão de alimentação sobre o resistor a partir de 0 V até atingir no máximo 20 V. Observe também o valor da corrente que está fluindo pelo resistor para cada tensão (através do amperímetro situado na fonte de tensão).
- **Descreva** o que foi observado com relação ao resistor a cada acréscimo de volt. **Explique** o que ocorreu com o resistor nesse ensaio.

#### **5. Circuitos resistivos com alimentação de tensão AC – medição com voltímetro**

*Objetivos: aprender a utilizar o gerador de funções para programar sinais alternados para alimentar circuitos elétricos, e exercitar medições de tensão alternada com o multímetro.* 

Repita a montagem do circuito resistivo da Figura 1 com  $R_1 = R_2 = 100$  k $\Omega$ . No entanto, agora você irá alimentar o circuito com uma fonte de tensão alternada (utilize o gerador de funções modelo **33500B da Agilent**).

Para isso, programe o gerador de funções para operar na condição de **HIGH Z** (ver item 5 da *Introdução Teórica*). Depois disso, selecione no gerador um sinal de tensão eficaz (V = 7  $V_{RMS}$ ), forma de onda senoidal e frequência = 1 kHz.

**Observação:** note que a saída do gerador de funções tem um terminal BNC (fêmea). Você precisará utilizar um cabo BNC-Bananas (vide *Anexo 4\_Cabos\_Conectores.pdf*) para conectar o gerador ao circuito via protoboard, conforme exemplo da Figura 3, a seguir:

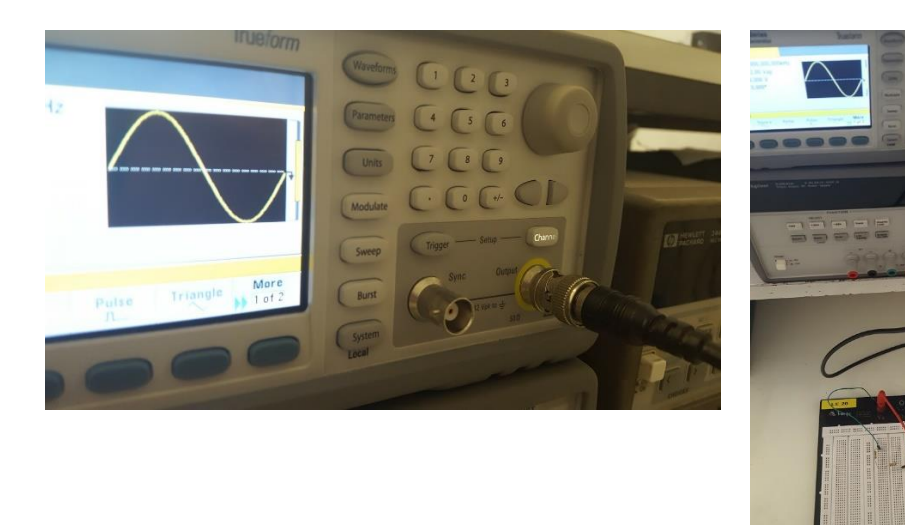

**Figura 3:** Cabo coaxial com conectores BNC-bananas utilizado na saída do gerador de funções.

- a) Faça um esquema com esboço da montagem, indicando os componentes com seus valores experimentais e o voltímetro conectado ao circuito.
- b) Meça a tensão da fonte e sobre os resistores R1 e R2 com o multímetro portátil no modo de operação DC e depois no modo de operação AC. Anote os valores obtidos em tabela apropriada.
- c) Faça os cálculos teóricos, compare com os resultados experimentais e discuta sobre os resultados obtidos.